# **GEFORCE NOW** INSTRUKCJA SZYBKIEGO URUCHAMIANIA

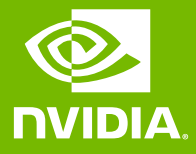

# 01 ZALOGUJ SIĘ LUB UTWÓRZ KONTO

**O NVIDIA** 

#### ZALOGUJ SIĘ

Adres e-mail

Hasło

ZALOGUJ SIĘ

### 02 PRZETESTUJ SWOJĄ SIEĆ

Jeśli chcesz cieszyć się optymalną jakością rozgrywki, skorzystaj z dostępnego z poziomu aplikacji narzędzia do testowania sieci, aby sprawdzić, czy Twoja sieć spełnia wymagania usługi GeForce NOW.

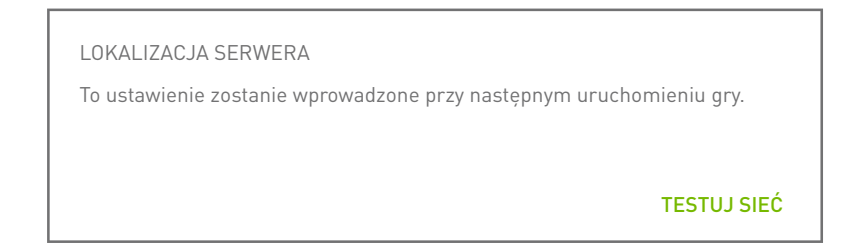

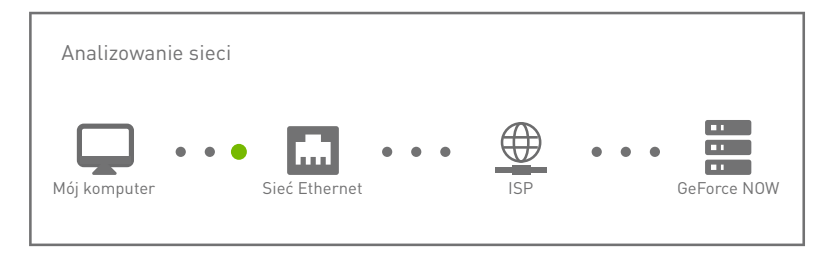

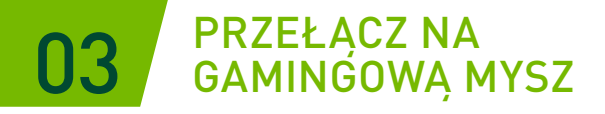

Gamingowa mysz USB (przewodowa lub bezprzewodowa) albo mysz Bluetooth zapewni mniejsze opóźnienia, zwiększoną czułość oraz możliwość korzystania z przycisku scroll.

[Zapoznaj się z wymaganiami systemowymi](https://www.nvidia.com/pl-pl/geforce-now/system-reqs/)

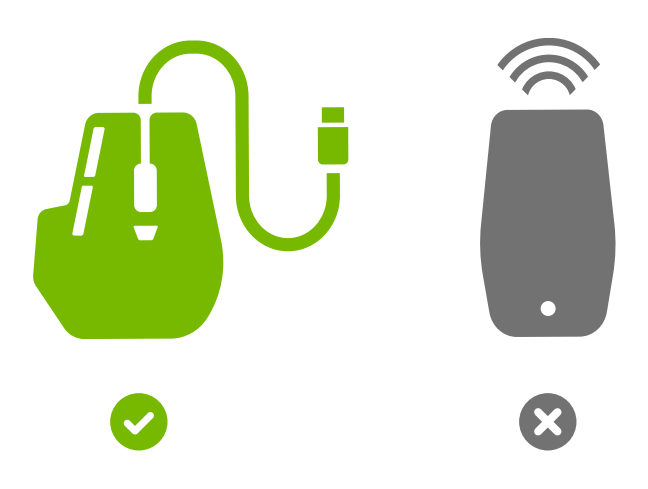

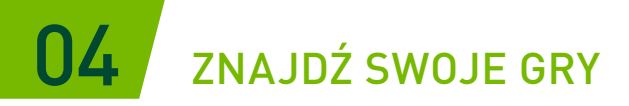

Wpisz nazwę gry lub słowo kluczowe w polu wyszukiwania, aby dodać ten tytuł do swojej biblioteki GeForce NOW.

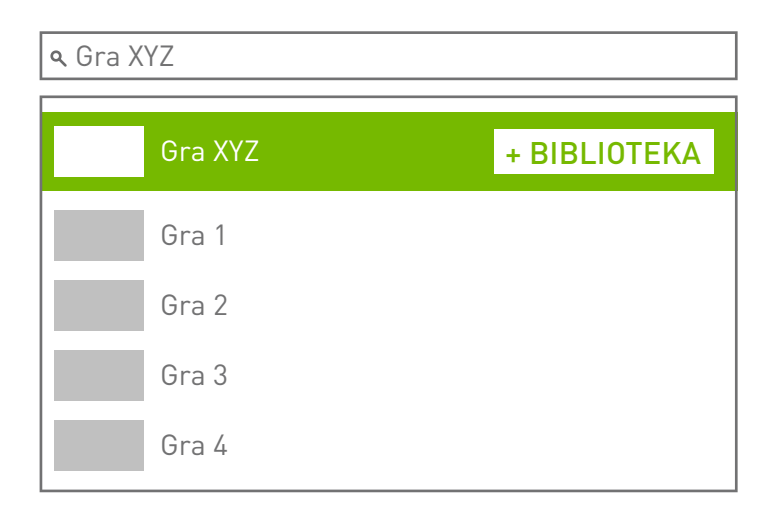

# 05 GRAJ W SWOJE TYTUŁY

Kliknij przycisk Graj, aby uruchomić grę za pośrednictwem serwerów usługi GeForce NOW. Zostaniesz poproszony o zalogowanie się w sklepie cyfrowym powiązanym z Twoim kontem w celu zakupu gry lub potwierdzenia, że posiadasz już dany tytuł.

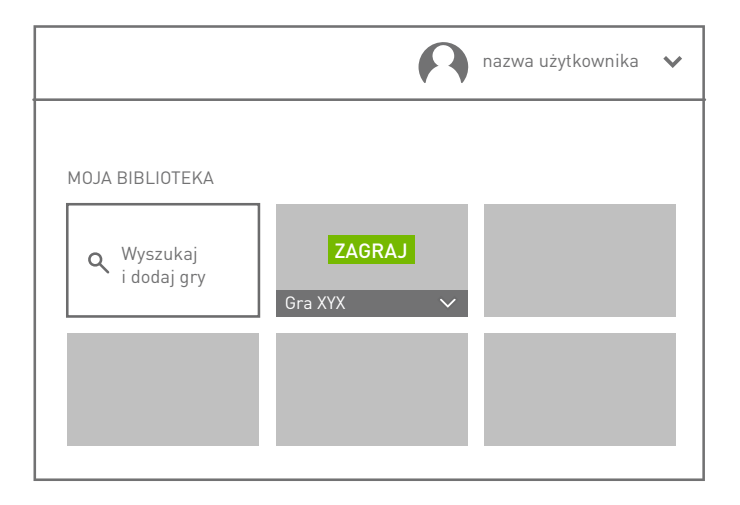

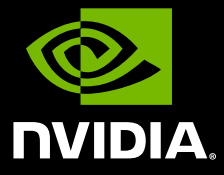

www.nvidia.com

© 2020 NVIDIA Corporation. Wszystkie prawa zastrzeżone.